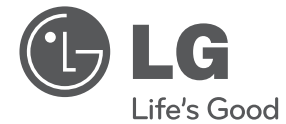

# PRIRUČNIK ZA VLASNIKA DVD kućno kino

Molimo, prije korištenja uređaja pažljivo pročitajte priručnik i sačuvajte ga kao referencu za slučaj potrebe.

DH3130S (DH3130S, S33S2-S/ W)

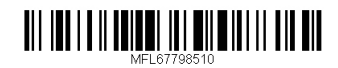

Početak

Početal

**1**

# **Sigurnosne informacije**

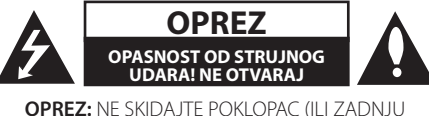

STRANU) URE-DAJA KAKO BISTE SMANJILI OPASNOST OD STRUJNOG UDARA. URE-DAJ NE SADRŽI DIJELOVE KOJE BI KORISNIK MOGAO SAM POPRAVLJATI. SERVISIRANJE PREPUSTITE KVALIFICIRANOM OSOBLJU ZA SERVISIRANJE.

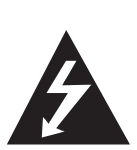

Simbol munje sa strelicom na vrhu unutar jednakostraničnog trokuta ima za cilj upozoriti korisnika na prisutnost opasnog neizoliranog napona unutar kućišta proizvoda koji može imati dovoljnu jakost da za osobe predstavlja opasnost od strujnog udara.

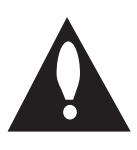

Uskličnik unutar jednakostraničnog trokuta ima za cilj upozoriti korisnika na prisutnost važnih uputa za rad i održavanje (servisiranje) proizvoda u knjižicama koje prate proizvod.

**UPOZORENJE:** NE IZLAŽITE PROIZVOD UTJECAJIMA KIŠE I VLAGE U CILJU SPREČAVANJA POŽARA ILI STRUJNOG UDARA.

**UPOZORENJE:** Ne postavljajte ovu opremu u zatvorena mjesta kako što su to police za knjige ili slično.

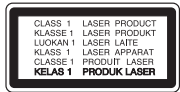

**OPREZ:** Ovaj proizvod koristi laserski sustav.

Kako biste osigurali pravilnu upotrebu proizvoda, molimo pažljivo pročitajte priručnik za korisnika i sačuvajte ga za buduće potrebe. Ukoliko ured-aj zahtijeva održavanje, kontaktirajte ovlašteni servisni centar. Korištenje upravljačkih funkcija, podešavanja ili izvod-enje procedura koje nisu navedene u ovom priručniku može dovesti do opasanog izlaganje zračenju. Ne pokušavajte otvoriti kućište kako biste spriječili izravno izlaganje laserskoj zraci.

#### **OPREZ u odnosu na električni kabel**

Za većinu se ured-aja preporučuje da imaju zaseban strujni krug za napajanje;

Drugim riječima, potrebna je zasebna utičnica sa zasebnim osiguračem na kojem neće biti drugih utičnica ili strujnih krugova. Za potvrdu provjerite stranicu sa specifikacijama proizvoda u ovom priručniku. Ne preopterećujte zidnu utičnicu. Preopterećene zidne utičnice, slabo pričvršćene ili oštećene zidne utičnice, produžni kablovi, presavijeni električni kablovi, oštećena ili napuknuta izolacija na žicama predstavljaju opasnost. Bilo koji od ovih slučajeva može dovesti do strujnog udara ili požara. S vremena na vrijeme pregledajte električni kabel na ured-aju, ako ustanovite njegovo oštećenje ili propadanje, iskopčajte kabel, prekinite korištenje proizvoda i uredite da se kabel zamijeni odgovarajućim kabelom kod ovlaštenog servisnog centra. Električni kabel zaštitite od fizičkih i mehaničkih oštećenja, kao što su savijanja, lomljenja, uklještenja, gaženja i drugo. Posebnu pažnju obratite na utikače, utičnice i na mjesto na kojem kabel izlazi iz ured-aja. Za iskapčanje glavnog napajanja, iskopčajte utikač iz utičnice na zidu. Kod instaliranja proizvoda, pazite da utikač bude pristupačan.

Uređaj je opremljen prijenosnom baterijom ili akumulatorom.

#### **Siguran način vađenja baterije iz uređaja:**

Izvadite staru bateriju, slijedite korake obrnutim redoslijedom u odnosu na stavljanje. Staru bateriju odložite u odgovarajući spremnik u određenim odlagalištima, kako bi spriječili zagađenje okoliša i moguće opasnosti za zdravlje ljudi i životonja. Baterije ne odlažite zajedno s drugim otpadom. Za baterije i akumulatore se preporučuje uporaba lokalnih sustava, bez plaćanja nadoknade. Baterija se ne smije izlagati prevelikoj temperaturi sunca, vatre i drugih izvora topline.

**OPREZ:** Uređaj se ne smije izlagati vodi (kapanju ili pljuskanju) i na uređaj se ne smiju stavljati predmeti ispunjeni tekućinama, kao što su na primjer vaze.

#### **Uklanjanje starog aparata**

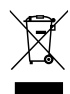

1. Ako se na proizvodu nalazi simbol prekrižene kante za smeće, to znači da je proizvod pokriven europskom direktivom 2002/96/EC.

- 2. Električni i elektronski proizvodi ne smiju se odlagati zajedno s komunalnim otpadom, već u posebna odlagališta koja je odredila vlada ili lokalne vlasti.
- 3. Pravilno odlaganje starog proizvoda sprečit če potencijalne negativne posljedice po okoliš i zdravlje ljudi.
- 4. Podrobnije informacije o odlaganju starog proizvoda potražite u gradskom uredu, službi za odlaganje otpada ili u trgovini u kojoj ste kupili proizvod.

#### **Odlaganje starih baterija/akumulatora na otpad**

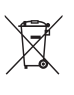

1. Kada su baterije/akumulatori za vaš uređaj označene prekriženom kantom za smeće, to znači da se na njih odnosi Europska direktiva 2006/66/EC.

- 2. Taj simbol može biti otisnut u kombinaciji s kemijskim simbolima za živu (Hg), Kadmij (Cd) ili olovo (Pb) ako baterija sadrži više od 0,0005% žive, 0,002% kadmija ili 0,004% olova.
- 3. Sve baterije/akumulatore treba odložiti zasebno od kućanskog otpada te pri tome treba koristiti odlagališta koja je odredila vlada ili lokalna uprava.
- 4. Ispravno odlaganje starih baterija/ akumulatora doprinijet će sprječavanju negativnih posljedica po okoliš, zdravlje životinja i ljudi.
- 5. Dodatne informacije o odlaganju starih baterija/akumulatora zatražite od gradske uprave, službe za zbrinjavanje otpada ili trgovine u kojoj ste proizvod kupili.
- Tvrtka LG Electronics izjavljuje da je/su  $\epsilon$ ovaj/ovi proizvod(i) u skladu s osnovnim zahtjevima i drugim relevantnim odredbama Direktiva 2004/108/EZ, 2006/95/EZ, 2009/125/EZ i 2011/65/EU.

#### **Za usklađenost proizvoda kontaktirajte ured:**

LG Electronics Inc. EU Representative, Krijgsman 1, 1186 DM Amstelveen, The Netherlands

Imajte na umu kako se NE radi o mjestu za kontakt s Korisničkom službom. Za informacije o Korisničkoj službi pogledajte jamstveni list ili se obratite trgovcu od kojega ste kupili proizvod.

# **Sadržaj**

#### **Početak**

- Sigurnosne informacije
- Jedinstvene funkcije
- Ulaz za prijenosni uređaj
- Izravno snimanje na USB
- Dodatna oprema
- Uvod
- Diskovi za reprodukciju
- $7 O$  S simbolu na displeju
- Simboli korišteni u ovom priručniku
- Regionalni kodovi
- Zahtjevi u odnosu na datoteke za reprodukciju
- Prednja ploča
- Zadnja ploča
- Daljinski upravljač

#### **Spajanje**

- Priključivanje zvučnika
- Priključivanje zvučnika na uređaj
- Postavljanje sustava
- Priključivanje na vaš TV
- Priključivanje komponentnog videa
- Priključivanje videa
- SCART priključivanje
- Priključivanje dodatne opreme
- AUX IN priključivanje
- AUDIO IN (P. IN) priključivanje
- Priključivanje USB-a
- Priključivanje antene

#### **Postavke sustava**

- Podešavanje postavki za podešavanje
- OSD podešavanje početnog jezika dodatna mogućnost
- Otvaranje i zatvaranje izbornika za podešavanje
- LANGUAGE (JEZIK)
- DISPLAY (ZASLON)
- AUDIO
- LOCK (ZAKLJUČAVANJE) (Roditeljska kontrola)
- OTHERS (DRUGO)

#### **Rad**

- Osnovne operacije
- 21 Druge operacije
- Prikaz disk informacija na zaslonu
- Prikaz DVD izbornika
- Prikaz DVD naslova
- Odabir jezika titla
- 1,5 puta brzina reprodukcije DVD-a
- Nastavljanje reprodukcije
- Pokretanje reprodukciji od odabranog vremena
- Memoriranje zadnje scene
- Nastavak reprodukcije pri nestanku struje – opcionalna postavka
- Mijenjanje vrste znakova za pravilan prikaz DivX® titla
- Programirana reprodukcija
- Gledanje FOTO datoteke
- Gledanje foto datoteka kao slide prikaz
- Slušanje glazbe tijekom slide prikaza
- Podešavanje samo-isključivanja
- ZATAMNJENJE
- Privremeno isključivanje zvuka
- Automatsko isključivanje
- Zaštita ekrana
- Odabir sustava dodatna mogućnost
- Prikazivanje informacije o datoteci (ID3 TAG)
- Radio operacije
- Slušanje radija
- Memoriranje radio stanica
- Brisanje svih spremljenih stanica
- Poboljšanje lošeg FM prijema
- Gledanje informacija o radio stanici
- Podešavanje zvuka
- Postavljanje surround modusa
- Napredne operacije
- Slušanje glazbe s prijenosnog playera ili vanjskog uređaja
- Snimanje na USB

### **Otklanjanje teškoća**

Otklanjanje teškoća

### **Dodatak**

- Održavanje
- Rukovanje uređajem
- Napomene o diskovima
- Kodovi područja
- Kodovi jezika
- Robne marke i licence
- Specifikacija

# **Jedinstvene funkcije**

### **Ulaz za prijenosni uređaj**

Slušanje glazbe s vašeg prijenosnog uređaja. (MP3, prijenosno računalo i sl.)

### **Izravno snimanje na USB**

Snimanje glazbe s CD-a na vaš USB uređaj.

# **Dodatna oprema**

Molimo provjerite isporučenu opremu.

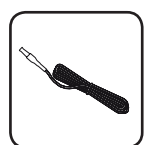

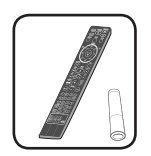

FM antena (1) Daljinski upravljač (1)/ baterija (1)

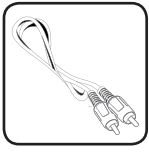

Video kabel (1)

# **Uvod**

## **Diskovi za reprodukciju**

Ovaj ured-aj reproducira DVD±R/ RW i CD-R/ RW diskove koji sadrže audio naslove, DivX, MP3, WMA i/ ili JPEG datoteke. Neki DVD±RW/ DVD±R ili CD-RW/ CD-R diskovi se ne mogu reproducirati na ovom ured-aju zbog kvalitete snimanja ili fizičkog stanja diska, ili karakteristika ured-aja za snimanje i softvera.

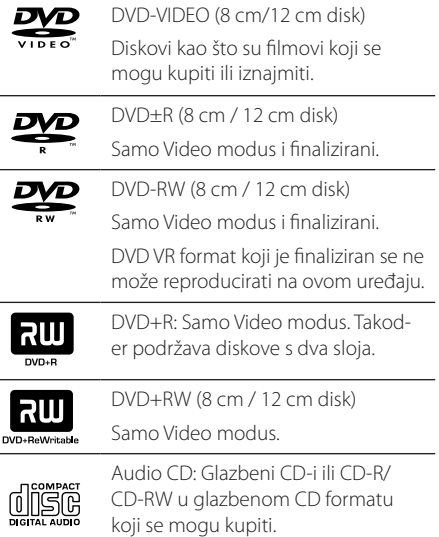

## **O** & **simbolu na displeju**

Tijekom rada se na TV-u može prikazati "  $\bigcirc$  " simbol koji pokazuje da funkcija objašnjena u ovom priručniku za vlasnika nije moguća na tom disku.

## **Simboli korišteni u ovom priručniku**

finalizirani

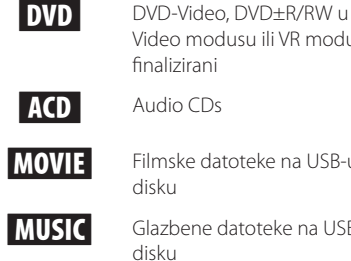

**MOVIE** Filmske datoteke na USB-u/ disku

Video modusu ili VR modusu i

**MUSIC** Glazbene datoteke na USB-u/ disku

PHOTO Glazbene datoteke na USB-u/ disku

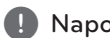

#### , Napomena

Ukazuje na posebne napomene i funkcije za rad.

 $\sqrt{N}$  OPREZ

Ukazuje na oprez u cilju sprečavanja mogućeg ozljeđivanja i oštećivanja.

## **Regionalni kodovi**

Ovaj ured-aj ima regionalni kod otisnut na zadnjoj strani ured-aja. Ured-aj može reproducirati samo DVD diskove koji imaju isti regionalni kod ili "ALL".

- y Većina DVD diskova ima na omotnici vidljivi globus s jednim ili više brojeva unutar globusa. Taj broj mora odgovarati regionalnom kodu ured-aja ili se disk ne će moći reproducirati.
- y Ako pokušate reproducirati DVD s različitim regionalnim kodom u odnosu na kod playar-a, na TV ekranu će se pojaviti poruka "Check Regional Code" (Provjeri regionalni kod).

# **Zahtjevi u odnosu na datoteke za reprodukciju**

### **Zahtjevi u odnosu na MP3/ WMA glazbene datoteke**

Kompatibilnost MP3/ WMA diska s ovim playerom je ograničena na dolje prikazani način :

- y Frekvencija uzorka : unutar 32 kHz do 48 kHz (MP3), unutar 32 kHz do 48kHz (WMA)
- y Bit brzina : unutar 32 kbps do 320 kbps (MP3), 40 kbps do 192kbps (WMA)
- Podržane verzije : v2, v7, v8, v9
- · Najviše datoteka: Manje od 650.
- y Ekstenzija datoteka : ".mp3"/ ".wma"
- Format CD-ROM datoteka: ISO9660/ JOLIET
- · Preporučujemo upotrebu Easy-CD Creator, koji kreira ISO9660 sustav datoteka.
- Kada formatirate diskova na kojima se može ponovo snimati (rewritable), opciju za format diska morate postaviti na [Mastered] kako bi disk učinili kompatibilnim s LG player-ima. Kada postavljate opciju na Live File System, disk ne možete koristiti na LG player-ima. (Mastered/ Live File System : Disk format sustav za Windows Vista)

#### **Zahtjevi u odnosu na foto datoteku**

Kompatibilnost foto datoteka s ovim uređajem je ograničene prema sljedećem:

- y Maksimalni broj piksela po dužini: 2760 x 2048 piksela
- · Najviše datoteka: Manje od 650.
- y Neki diskovi možda neće raditi zbog različitog formata snimanja ili stanja samog diska.
- y Ekstenzije datoteke : ".jpg"
- Format CD-ROM datoteka: ISO9660/ JOLIET

#### **Kompatibilni USB uređaji**

- MP3 player: Flash vrsta MP3 playera
- USB Flash pogon: Uređaji koji podržavaju USB 2.0 ili USB 1.1
- USB funkcija ovog uređaja ne podržava neke USB uređaje.

#### **Zahtjevi u odnosu na USB uređaj**

- Ne podržavaju se uređaji koji zahtijevaju instaliranje dodatnog programa kada se priključe na računalo.
- Ne vadite USB uređaj tijekom njegovog rada.
- Za USB uređaje velikog kapaciteta, bit će potrebno više od nekoliko minuta za njihovo pretraživanje.
- Napravite sigurnosnu kopiju podataka kako ne bi izgubili podatke.
- Ako koristite produžni kabel za USB ili USB hub, USB uređaj se možda neće moći prepoznati.
- Ne podržava se upotreba NTFS sustava datoteka. (Podržava se samo FAT (16/32) sustav datoteka.)
- Uređaj se ne podržava ako je ukupan broj datoteka 1 000 ili više.
- Ne podržavaju se vanjski HDD, zaključani uređaji ili vrsta tvrdih USB uređaja.
- USB priključak na uređaju se ne može koristiti za priključivanje na PC računalo. Uređaj se ne može koristiti za spremanje podataka.

#### **Zahtjevi u odnosu na DivX datoteku**

Kompatibilnost DivX diska s ovim player-om je ograničena prema sljedećem :

- Moguća veličina rezolucije : within 720x576 (Š x V) piksela
- Naziv datoteke za DivX titl treba biti manij od 45 znakova.
- Ako u nazivu DivX datoteke postoji kod koji se ne može prikazati, on će se možda prikazati kao " \_ " znak na displeju.
- Brzina okvira: manje od 30 fps
- Ako video i audio struktura snimljenih datoteka nije interleaved, na izlazu će biti ili video ili audio signal.
- y DivX datoteke koje se mogu reproducirati : ".avi ", ".mpg ", ".mpeg ", ".divx"
- Titl format koji se može reproducirati : SubRip(\*. srt/\*.txt), SAMI(\*.smi), SubStation Alpha(\*.ssa/\*. txt), MicroDVD(\*.sub/\*.txt), SubViewer 2.0(\*.sub/\*. txt), Vobsub (\*.sub)
- Kodek formati koji se mogu reproducirati : "DIVX 3.11", "DIVX4", "DIVX5". "DIVX6" "MP4V3", "3IVX"
- Audio formati koji se mogu reproducirati : "AC3", "PCM", "MP3", "WMA".
- y Frekvencija uzorka : unutar 32 kHz do 48 kHz (MP3), unutar 32 kHz do 48kHz (WMA)
- Bit brzina : unutar 32 kbps do 320 kbps (MP3), 40 kbps do 192kbps (WMA)
- Diskovi formatirani u Live file sustavu se ne mogu reproducirati na ovom player-u.
- Ako se naziv filmske datoteke razlikuje od naziva titl datoteke tijekom reprodukcije DivX datoteke, možda se neće prikazati titl.
- Ako reproducirate DivX datoteku koja se razlikuje od DivXspec, možda neće normalno raditi.

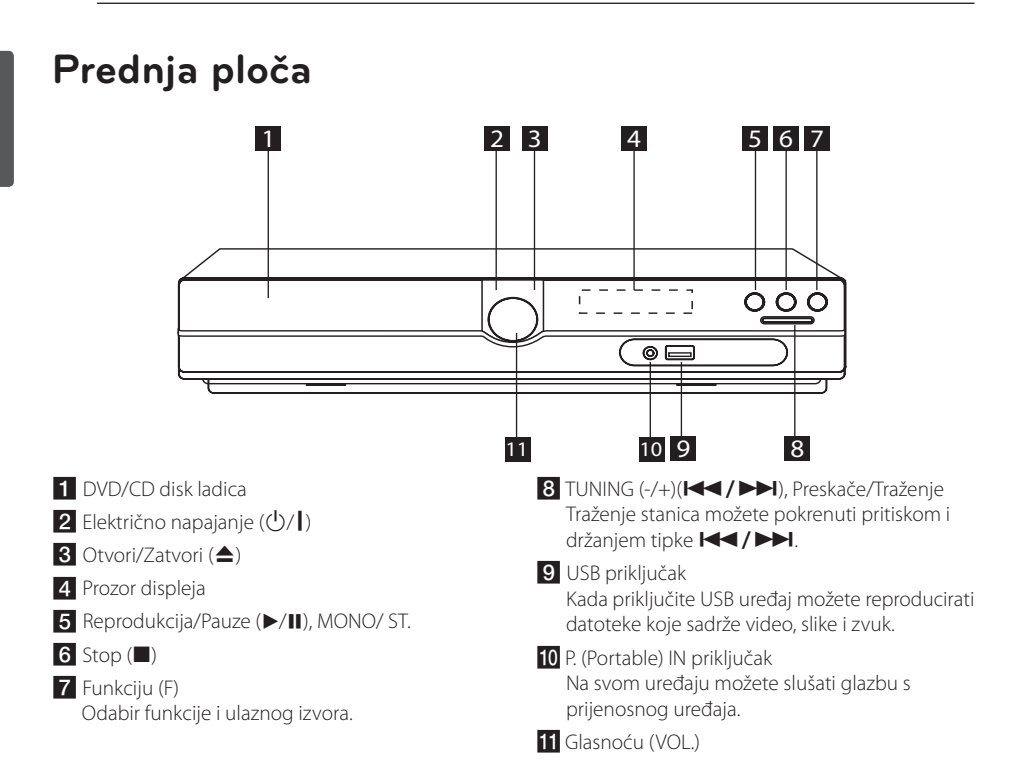

# **Zadnja ploča**

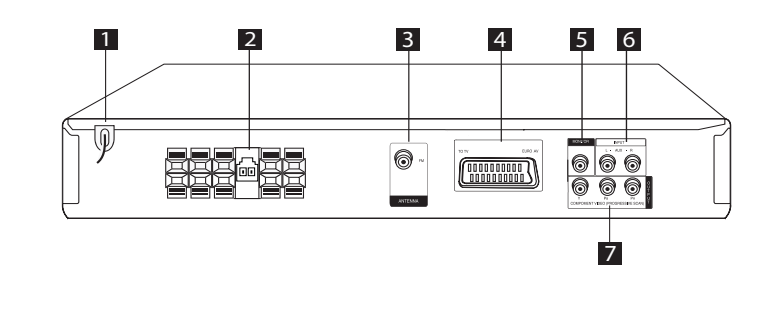

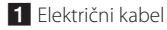

2 Terminal/kabel zvučnika

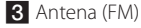

4 SCART priključak

5 MONITOR (VIDEO OUT) priključak Priključite na TV pomoću video ulaza.

f AUX (L/ R) INPUT konektor

**7** COMPONENT VIDEO (PROGRESSIVE SCAN) OUTPUT (Y PB PR) Priključite na TV pomoću Y PB PR ulaza.

## **Daljinski upravljač**

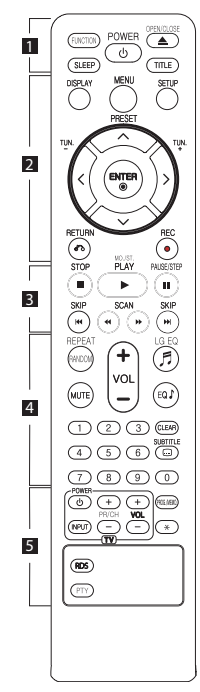

#### **Instaliranje baterije**

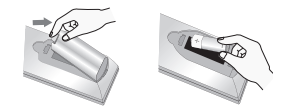

Skinite poklopac baterije na stražnjoj strani daljinskog upravljača i umetnite jednu bateriju (veličine AAA) s pravilno umetnutim  $\mathbf{\Theta}$  i  $\mathbf{\Theta}$ 

• • • • • • 1 • • • • •

**FUNCTION :** Odabir funkcije i ulaznog izvora.

**SLEEP :** Podešava sistem da se automatski isključi nakon odred-enog vremena. (Dimmer (Prigušenje) : Prozor zaslona će se zatamniti za polovicu.)

**POWER :** Uključuje i isključuje uređaj.

**OPEN/CLOSE :** Otvara i zatvara pladanj diska.

**TITLE :** Ako trenutni DVD naslov ima izbornik, na ekranu će se pojaviti izbornik naslova. U protivnom se može pojaviti disk izbornik.

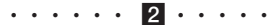

**DISPLAY :** Otvara displej na ekranu.

**MENU :** Otvara izbornik na DVD disku.

**SETUP :** Otvara ili zatvara izbornik za podešavanje (setup).

**PRESET (** $\Lambda$ **V) :** Odabire program radija.

**TUN. (-/+) :** Bira željenu radio stanicu.

W/S/A/D **(gore/ dolje/ lijevo/ desno):** Koristi se za navigaciju kroz displej na ekranu.

**ENTER (**b**) :** Potvrd-uje odabir u izborniku.

**RETURN (**x**) :** Kretanje unazad u izborniku ili zatvaranje izbornika za podešavanje.

**REC (**X**) :** USB izravno snimanje. • • • • • **8** • • • • •

**STOP (■) :** Zaustavlja reprodukciju ili snimanje.

**PLAY (**d**), MO./ST. :** Pokreće reprodukciju. Odabire Mono/ Stereo.

**PAUSE/STEP (**M**) :** Pauziranje reprodukcije.

**SKIP (**C/V**) :** Prijeđi na sljedeće ili prethodno poglavlje/ snimku/ datoteku.

**SCAN (**c/v**) :** Traženje nazad ili naprijed.

• • • • • • **4** • • • • • **REPEAT/RANDOM :** Odabir načina reprodukcije. (RANDOM, REPEAT)

**MUTE :** Isključivanje zvuka.

**VOL (Glasnoću) (+/-) :** Podešava glasnoću zvučnika.

**LG EQ (**9**) :** Služi za odabir postavke NAT PLUS ili efekta ekvalizatora Local Specialization (Lokalna specijalizacija) pomoću tipke LG EQ.

**EQ**\$ **(EQUALIZER učinak) :** 

Možete odabrati utisak zvuka.

**CLEAR :** Uklanja broj snimke s Program List-e.

**SUBTITLE :** Tijekom reprodukcije pritisnite više puta **SUBTITLE** za odabir željenog jezika za titl.

**0 do 9 brojčane tipke :** Odabiru brojčane opcije u izborniku.

• • • • • • e• • **Upravljačke tipke za TV :**

Upravljanje s TV-om. (LG TV samo)

- Možete upravljati s glasnoćom, izvorom ulaza, uključivanjem uređaja LG TV-a. Držite POWER (TV) i pritisnite više puta PR/CH (+/ –) tipku dok se TV ne uključi ili isključi.

**PROG./MEMO. :** Otvara ili zatvara Program izbornik.

?**:** Ova tipka nije omogućena.

**RDS :** Система за пренос на данни по радиото.

**PTY :** Показва различни дисплеи на RDS.

# **Priključivanje zvučnika**

## **Priključivanje zvučnika na uređaj**

Za priključivanje žice na zvučnike, pritisnite plastičnu pločicu kako bi otvorili priključak na dnu svakog zvučnika. Umetnite žicu i otpustite plastičnu pločicu.

Spojite crnu traku svake žice na kleme označene s – (minus) a drugi kraj na kleme označene s + (plus).

#### Priključivanje zvučnika

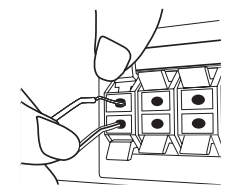

Povežite kabel woofera s playerom. Pri povezivanju kabela woofera s playerom, umetnite priključak tako da klikne.

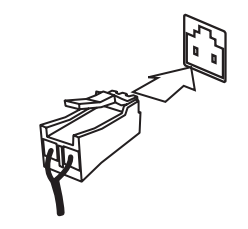

## >OPREZ

- Pripazite da djeca ne guraju ruke ni predmete u \*odvod zvučnika. \*Odvod zvučnik : Rupa za bogatiju bas zvuk na sanduku zvučnika (u prilogu).
- Zvučnici sadrže magnetne dijelove, tako da se na TV zaslonu ili monitoru računala mogu pojaviti nepravilnosti u boji. Molimo, zvučnike postavite dalje od TV zaslona il računala.

## **Postavljanje sustava**

Sljedeća slika prikazuje primjer postavljanja sustava. Napominjemo da se slike u ovim uputama razlikuju od stvarnog uređaja u svrhu objašnjavanja. Za najbolji mogući surround zvuk, svi zvučnici izuzev subwoofera trebaju se postaviti na istu udaljenost u odnosu na mjesto slušanja (@).

#### Razmještanje zvučnika

- (A) Prednji lijevi zvučnik (L)/ (B) Prednji desni zvučnik (R): Prednje zvučnike postavite sa strane monitora ili ekrana i u što je više moguće u ravnini s površinom ekrana.
- Srednji zvučnik: Srednji zvučnik postavite iznda ili ispod monitora ili ekrana.
- Surround lijevi zvučnik (L)/ Surround desni zvučnik (R): Ove zvučnike postavite iza mjesta slušanja, okrenute malo prema unutra.
- Subwoofer: Položaj subwoofera nije toliko kritičan, zato jer niski bas tonovi nisu visoko usmjereni. Međutim, subwoofer je polje postaviti blizu prednjih zvučnika. Zvučnik zakrenite malo prema sredini sobe kako biste smanjili odbijanja od zidova.

#### Uređaj

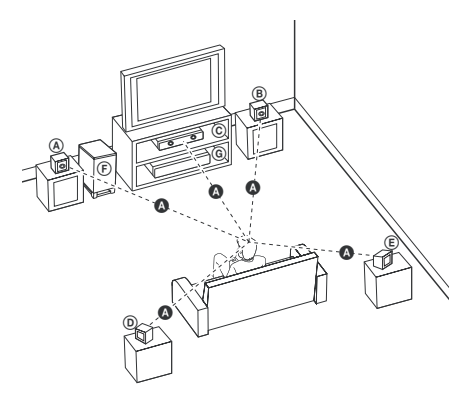

# **Priključivanje na vaš TV**

Izvršite jedno od sljedećih priključivanja ovisno o mogućnostima vaše postojeće opreme.

#### **D** Napomena

- Ovisno o vašem TV-u i drugoj opremi koju želite priključiti, player možete priključiti na više načina. Koristite samo jedan od načina priključivanja koji su opisani u ovom priručniku.
- Molimo pogledajte priručnike za vaš TV, stereo sustav ili druge uređaje kako bi izvršili najbolja priključivanja.

#### $\sqrt{N}$  OPREZ

- y Pazite da player bude izravno priključen na TV. Podesite TV na pravilni kanal za video ulaz.
- Ne priključujte svoj player preko vašeg VCR. Slika se može izobličiti uslijed zaštite protiv kopiranja.

### **Priključivanje komponentnog videa**

Priključite COMPONENT VIDEO (PROGRESSIVE SCAN) OUTPUT priključke na uređaju na odgovarajuće ulazne priključke na TV-u pomoću Y Pb Pr kablova.

Preko zvučnika sustava možete čuti zvuk.

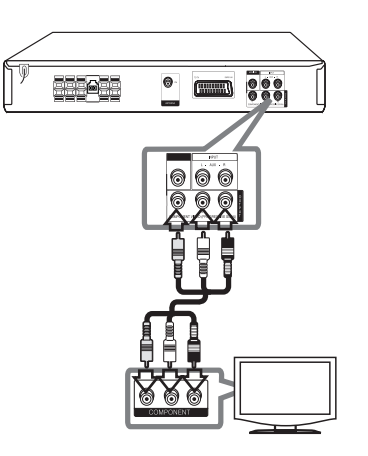

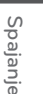

**2**

, Napomena

Ako vaš TV prihvaća signale progresivnog formata, tada morate koristiti ovo priključivanje i postaviti [Progressive Scan] u [Display] podešavanju na [On] (Pogledajte stranicu17).

## **Priključivanje videa**

Priključite MONITOR priključak na uređaju na priključak za video ulaz na TV-u pomoću video kabla.

Preko zvučnika sustava možete čuti zvuk.

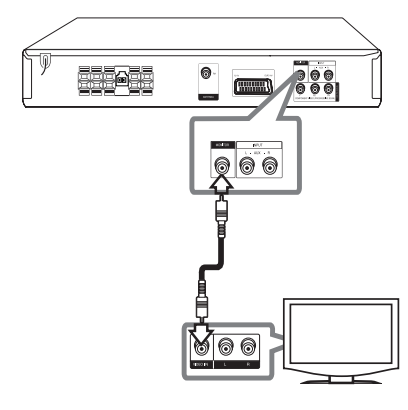

## **SCART priključivanje**

Priključite SCART priključak na uređaju na SCART ulazni priključak na TV-u pomoću video kabla. Preko zvučnika sustava možete čuti zvuk.

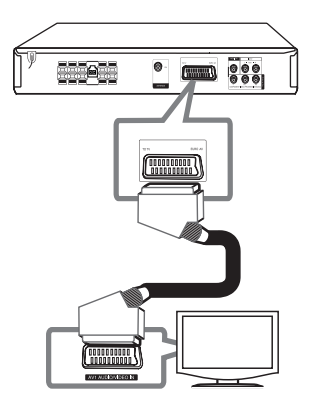

# **Priključivanje dodatne opreme**

## **AUX IN priključivanje**

Spojite izlaz pomoćnog uređaja na konektor AUX (L/R) INPUT.

Ako vaš TV ima samo jedan izlaz za audio (mono), priključite ga na lijevi (bijela boja) audio priključak na uređaju.

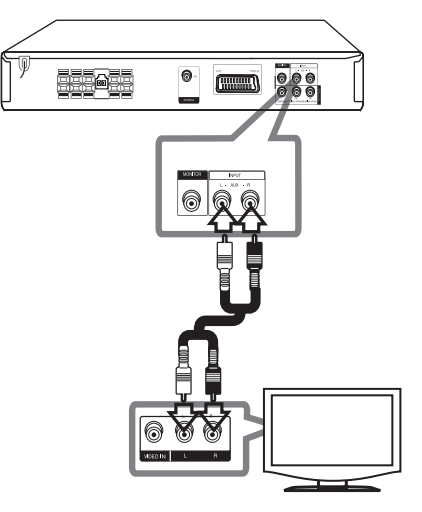

## **AUDIO IN (P. IN) priključivanje**

Priključite izlaz prijenosnog uređaja (MP3 ili PMP i sl.) na priključak za P. IN ulaz.

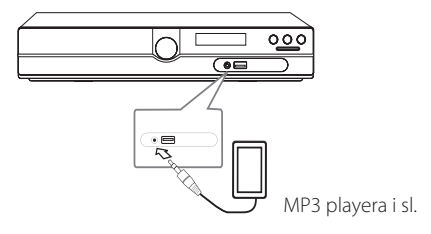

## **Priključivanje USB-a**

Priključite USB priključak USB memorije (ili MP3 playera i sl.) na USB priključak na prednjoj ploči uređaja.

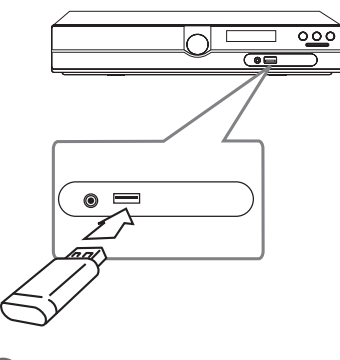

### **(B)** Napomena

Vađenje USB uređaja iz playera

- 1. Odaberite neku drugu funkciju za rad uređaja ili pritisnite dva puta za redom **STOP** ( $\blacksquare$ ).
- 2. Izvadite USB uređaj iz playera.

### **Priključivanje antene**

Priključite isporučenu FM antenu za slušanje radija. Priključite FM žičanu antenu na FM antenski priključak.

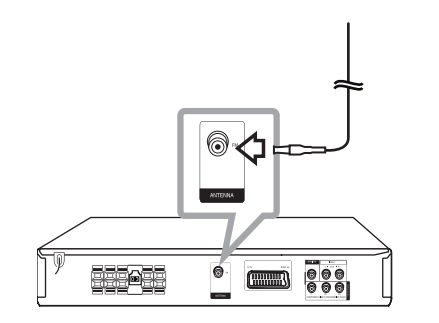

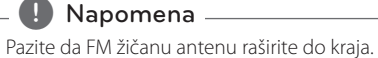

# **Podešavanje postavki za podešavanje**

Pomoću izbornika za podešavanje (Setup), možete izvršiti razna podešavanja stavki kao što su slika i zvuk.

Isto tako, između brojnih drugih stvari, možete postaviti jezik za titlove i izbornik za podešavanje. Za pojedinosti o svakoj stavci u izborniku za podešavanje, pogledajte stranice 16 to 19.

## **OSD podešavanje početnog jezika - dodatna mogućnost**

Tijekom prve upotrebe uređaja, na TV ekranu će se pojaviti izbornik za početno podešavanje jezika. Prije upotrebe uređaja morate dovršiti odabir početnog jezika. U protivnom će se odabrati engleski kao početni jezik.

1. Pritisnite **POWER** za uključivanje uređaja. Na zaslonu će se pojaviti izbornik za podešavanje jezika.

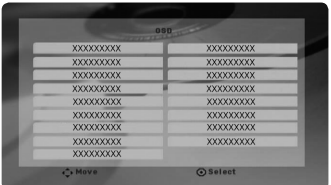

2. Koristite  $\Lambda V \ll \gt$  za odabir jezika, a zatim pritisnite **ENTER**.

Otvara se izbornik za potvrdu.

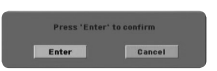

3. Koristite  $\langle \rangle$  za odabir [Enter], a zatim pritisnite **ENTER** za završetak podešavanja jezika.

## **Otvaranje i zatvaranje izbornika za podešavanje**

- 1. Odaberite DVD/CD ili USB funkciju pritiskom na **FUNCTION**.
- 2. Pritisnite **SETUP**. Otvara se [Setup] izbornik.
- 3. Pritisnite **SETUP** ili **RETURN** za zatvaranje [Setup] izbornika.

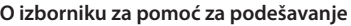

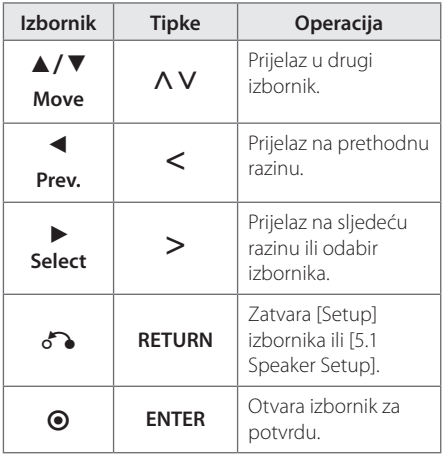

## **LANGUAGE (JEZIK)**

#### **Menu Language**

Odaberite jezik za Setup izbornik i displej na ekranu.

### **Disc Audio / Disc Subtitle / Disc Menu**

Odaberite svoj jezik za audio snimku (disk audio), titlovi i izbornik diska.

#### **[Original]**

Odnosi se na originalni jezik na kojem je disk snimlien.

#### **[Other]**

Za odabir drugog jezika pritisnite numeričke tipke, a zatim unesite **ENTER** za unos odgovarajućeg 4-znamenkastog broja u skladu s popisom kodova jezika na stranici 30. Ako unesete pogrešan kod za jezik, pritisnite **CLEAR**.

#### **[Off (Za disk titl)]**

Isključuje titl.

## **DISPLAY (ZASLON)**

#### **TV Aspect**

Odabir izgleda ekrana koji će se koristiti na osnovu oblika ekrana vašeg TV-a.

#### **[4:3]**

Odaberite u slučaju kada je priključen standardni 4 : 3 TV.

#### **[16:9]**

Odaberite u slučaju kada je priključen 16 : 9 široki TV.

#### **Display Mode**

Ako odaberete 4 : 3, bit će potrebno definirati način na koji želite prikazivati programe i filmove širokog ekrana na vašem TV-u.

#### **[Letterbox]**

Prikazuje široku sliku s pojasima na gornjem i donjem dijelu zaslona.

#### **[Panscan]**

Automatski prikazuje široku sliku na cijelom zaslonu i odsijeca dijelove slike koji se ne uklapaju. (Ako disk/datoteka nije kompatibilan s Pan Scan-om slika će se prikazivati u omjeru omotnice.)

### **TV Output Select (Odabir TV izlaza)**

Odaberite jednu opciju u skladu s vrstom priključivanja vašeg TV-a.

#### **[RGB]**

U slučaju kada je vaš TV priključen pomoću SCART priključka.

#### **[YPBPR]**

U slučaju kada je vaš TV priključen pomoću COMPONENT/ PROGRESSIVE SCAN OUTPUT priključaka na uređaju.

### **(B)** Napomena

Ako TV Output Select promijenite s YPbPr na RGB u izborniku za podešavanje, posebno kada uređaj priključujete pomoću komponentnog video priključivanja, ekran će se zatamniti. U tom slučaju, video kabel priključite na MONITOR priključak i ponovo odaberite YPbPr u izborniku za podešavanje.

### **Progressive Scan (Za priključivanje komponentnog videa)**

Odabire da li će COMPONENT/ PROGRESSIVE SCAN OUTPUT priključci prosljeđivati izlazni progresivni signal. Ako vaš TV prihvaća format progresivnog signala, moći ćete gledati točnu reprodukciju boja i sliku visoke kvalitete odabirom opcije [On]. Ako vaš TV ne prihvaća format progresivnog signala, odaberite [Off].

Ako Progressive Scan greškom postavite na [On], morat ćete resetirati uređaj. Prvo, izvadite disk iz uređaja. Sljedeće, pritisnite i držite **STOP** ( $\blacksquare$ ) pet sekundi. Video izlaz će se vratiti na standardnu postavku i moći ćete vidjeti sliku na svom TV-u.

## **AUDIO**

### **DRC (Dynamic Range Control)**

Kada se zvuk smanji zvuk biva jasniji (Dolby Digital samo). Postavite [On] za ovaj efekt.

### **Vocal**

Postavite [On] za miješanje karaoke kanala u normalni stereo.

Ova funkcija vrijedi samo za više-kanalni karaoke DVD-e.

### **5.1 Speaker Setup (Podešavanje 5.1 zvučnika)**

Izvršite sljedeće podešavanje za ugrađeni 5.1 kanalni surround dekoder.

- 1. Pritisnite **SETUP**.
- 2. Koristite  $\Lambda$  V za odabir AUDIO izbornika, a zatim pritisnite D.
- 3. Koristite  $\Lambda$  V za odabir [5.1 Speaker setup] izbornika, a zatim pritisnite  $\geq$ .
- 4. Pritisnite **ENTER** Otvara se [5.1 Speaker setup] izbornik.

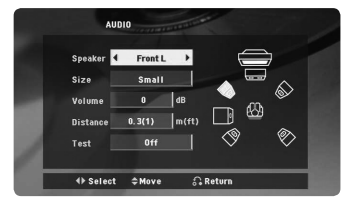

- 5. Koristite <> za odabir željenog zvučnika.
- 6. Podesite opcije pomoću  $\wedge \vee \lt \gt$  tipki.
- 7. Pritisnite **RETURN** za potvrdu odabranog. Vratite se na prethodnu stranicu.

#### **[Speaker]**

Odaberite zvučnik koji želite podešavati.

#### , Napomena

Određene postavke za zvučnik je zabranila kompanija Dolby Digital u licenčnom ugovoru.

#### **[Size]**

Budući da je postavka za zvučnik fiksirana, postavku ne možete mijenjati.

#### **[Volume]**

Pritisnite <> za podešavanje izlasne snage odabranog zvučnika.

#### **[Distance]**

Nakon što ste priključili zvučnike na vaš DVD Receiver, postavite udaljenost između zvučnika i vašeg mjesta slušanja ako je udaljenost srednjeg i zadnjih zvučnika veća od udaljenosti prednjih zvučnika. Tako se postiže da zvuk sa svakog zvučnika istovremeno stigne do slušatelja. Pritisnite  $\leq$  za podešavanje udaljenosti odabranog zvučnika. Ova udaljenost je jednaka razlici udaljenosti između srednjeg i zadnjih zvučnika i prednjih zvučnika.

#### **[Test]**

Pritisnite <> za testiranje signala svakog zvučnika. Podesite glasnoću kako bi odgovarala glasnoći test signala koji su memorirani u sustavu.

## **LOCK (ZAKLJUČAVANJE) (Roditeljska kontrola)**

### **Početno podešavanje koda zemlje**

Kada uređaj koristite po prvi put, potrebno je podesiti kod područja (Area Code).

- 1. Odaberite [Lock] izbornik, a zatim pritisnite >.
- 2. Pritisnite D. Za pristup do [Lock] opcija, morate unijeti lozinku koju ste sami kreirali. Unesite lozinku i pritisnite **ENTER**. Unesite ponovo lozinku, a zatim pritisnite **ENTER** za potvrdu. Ako pogriješite prije pritiska **ENTER**, pritisnite **CLEAR**.
- 3. Odaberite prvi znak pomoću  $\Lambda$  V tipki.
- 4. Pritisnite **ENTER**, a zatim odaberite drugi znak pomoću AV tipki.
- 5. Pritisnite **ENTER** za potvrdu odabira koda područja.

**3**

### **Rating (Ocjenjivanje)**

Blokira reprodukciju ocijenjenih DVD-a na osnovu njihovih sadržaja. Svi diskovi nisu ocijenjeni.

- 1. Odaberite [Rating] u [Lock] izborniku, a zatim pritisnite D.
- 2. Unesite lozinku i pritisnite **ENTER**.
- 3. Odaberite ocjenu od 1 do 8 koristeći  $\Lambda$  V tipke.

#### **[Rating 1-8]**

Ocjena (1) ima najveća ograničenja, a ocjena (8) ima najmanja ograničenja.

#### **[Unlock]**

Ako odaberete otključano, roditeljska kontrola neće biti aktivna, a disk će se reproducirati u cijelosti.

4. Pritisnite **ENTER** za potvrdu odabrane ocjene.

### **Password (Lozinka)**

Možete unijeti ili promijeniti lozinku.

- 1. Odaberite [Password] u [Lock] izborniku, a zatim pritisnite D.
- 2. Unesite lozinku i pritisnite **ENTER**.

Za promjenu lozinke, pritisnite **ENTER** kada je jače osvijetljena opcija [Change]. Unesite lozinku i pritisnite **ENTER**. Ponovite unos i pritisnite **ENTER** za potvrdu.

3. Pritisnite **SETUP** za zatvaranje izbornika.

#### , Napomena

Ako ste zaboravili lozinku, lozinku možete obrisati na sljedeći način:

- 1. Pritisnite **SETUP** za otvaranje izbornika za podešavanje.
- 2. Unesite 6-znamenkasti broj "210499" i pritisnite **ENTER** . Lozinka je obrisana.

#### **Area Code**

Unesite kod područja čije se standardi koriste za ocjenjivanje DVD video diska, na osnovu popisa na stranici 29.

- 1. Odaberite [Area Code] u [Lock] izborniku, a zatim pritisnite  $\geq$ .
- 2. Unesite lozinku i pritisnite **ENTER**.
- 3. Odaberite prvi znaka pomoću  $\Lambda$  V tipki.
- 4. Pritisnite **ENTER** i odaberite drugi znak pomoću  $\Lambda$  V tipki.
- 5. Pritisnite **ENTER** za potvrdu odabira koda područja.

## **OTHERS (DRUGO)**

### **DivX(R) VOD**

O DIVX VIDEU: DivX® je digitalni video format koji je kreirao DivX, LLC, podružnica Rovi Corporation. Ovo je službeni DivX Certified® uređaj koji reproducira DivX video. Za više informacija i softverskih alata za prebacivanje vaših datoteka u DivX video, posjetite divx.com.

O DIVX VIDEU NA ZATHJEV: Ovaj DivX Certified® uređaj se mora registrirati kako bi mogao reproducirati kupljene DivX video na zahtjev (Video on Demand (VOD)) filmove. Za dobivanje registracijskog koda, potražite DivX VOD odjeljak u izborniku za podešavanje vašeg uređaja. Posjetite vod.divx. com za više informacija o tome kako dovršiti svoju registraciju.

#### **[Register]**

Prikazuje registracijski kod vašeg playera.

#### **[Deregister]**

Deaktivira vaš player i prikazuje kod za deaktiviranje.

#### , Napomena

Svi video sadržaji preuzeti s DivX VOD-a koristeći registracijski kod ovog playera, mogu se reproducirati samo na ovom uređaju.

4 Rad

## **Osnovne operacije**

- 1. Umetnite disk pomoću tipke **OPEN/CLOSE** ili priključite USB uređaj na USB priključak.
- 2. Odaberite DVD/CD ili USB funkciju pritiskom na **FUNCTION**.
- 3. Odaberite datoteku (ili snimku/naslov) koji želite reproducirati pomoću  $\wedge \vee \lt >$ .

#### **(B)** Napomena \_

- Kod reprodukcije diska ili USB Flash pogona koji sadrže zajedno DivX, MP3/ WMA i JPEG datoteke, pritiskom na tipku **MENU** možete odabrati izbornik za datoteke koje želite reproducirati. Ako se pojavi poruka " This file has non-supported type on the player", odaberite odgovarajuću datoteku pritiskom na **MENU**.
- DTS nije podržan. U slučaju DTS audioformata, zvuk se ne proizvodi.

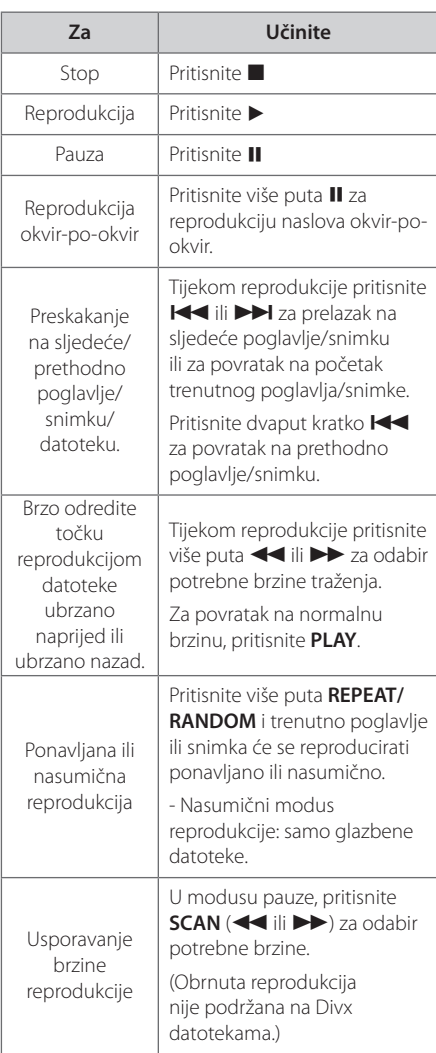

Rad **4**

## **Druge operacije**

### **Prikaz disk informacija na zaslonu**

Na zaslonu možete prikazati razne informacije o umetnutom disku.

- 1. Pritisnite **DISPLAY** za prikaz raznih informacija o reprodukciji. Prikazane stavke se razlikuju ovisno o vrsti diska ili stanju reprodukcije.
- 2. Stavku možete odabrati pritiskom na  $\Lambda$  V promijeniti ili odabrati postavku pritiskom na  $\lt$
- Title broj trenutnog naslova / ukupan broj naslova.
- Chapter Broj trenutnog poglavlja/ ukupan broj poglavlja.
- Time Proteklo vrijeme reprodukcije.
- Audio Odabrani audio jezik ili kanal.
- Subtitle Odabrani titl.
- Angle Odabrani kut/ ukupan broj kutova.
- Sound Odabrani modus zvuka.

#### **J** Napomena

Ako se tijekom nekoliko sekundi ne pritisne tipka, prikaz na zaslonu će se zatvoriti.

### **Prikaz DVD izbornika DVD**

Kada reproducirate DVD koji sadrži više izbornika, željeni izbornik možete otvoriti koristeći Menu.

- 1. Pritisnite **MENU**. Prikazuje se informacija o disku.
- 2. Odaberite izbornik koristeći  $\wedge$  V $\leq$
- 3. Pritisnite **PLAY** za potvrdu.

### **Prikaz DVD naslova DVD**

Kada reproducirate DVD koji sadrži više naslova, željeni naslov možete odabrati koristeći Menu.

- 1. Pritisnite **TITLE**. Prikazuje se naslov diska.
- 2. Odaberite izbornik koristeći  $\Lambda$  V $\leq$
- 3. Pritisnite **PLAY** za potvrdu.

### **Odabir jezika titla DVD** MOVIE

Tijekom reprodukcije pritisnite više puta **SUBTITLE**(  $\text{...}$  ) za odabir željenog jezika titla.

## **1,5 puta brzina reprodukcije DVD-a**

## **DVD**

Brzina 1,5 vam omogućuje gledanje slike i slušanje zvuka brže nego kod normalne reprodukcije.

- 1. Tijekom reprodukcije pritisnite **PLAY(**) za reprodukciju 1,5 puta većom brzinom. Na zaslonu se prikazuje ">x1.5".
- 2. Ponovo pritisnite **PLAY(>)** za zatvaranje.

## **Nastavljanje reprodukcije DVD MOVIE MUSIC ACD**

Uređaj memorira mjesto na kojem ste pritisnuli **STOP** ovisno o disku. Ako se na zaslonu kratko prikaže "II■ (Resume Stop)", pritisnite ▶ PLAY, **MONO/STEREO** za nastavak reprodukcije (od mjesta scene).

Ako pritisnete dva puta **STOP** ili izvadite disk, na zaslonu se prikazuje (Complete Stop). Uređaj će obrisati mjesto zaustavljanja.

, Napomena

- Mjesto nastavljanja se može obrisati kada se pritisne tipka (na primjer;  $\bigcup$  / **| (POWER**), **≜ OPEN/CLOSE** i sl.).
- Ova funkcija možda neće raditi na nekim diskovima ili naslovima/zapisima.

Rad **4**

### **Pokretanje reprodukciji od odabranog vremena DVD MOVIE**

Pokretanje reprodukcije u bilo kom odabranom vremenu na datoteci ili naslovu.

- 1. Pritisnite **DISPLAY** tijekom reprodukcije.
- 2. Pritisnite  $\Lambda$  V za odabir ikone sata i prikazat će  $s e'' - - - -'$
- 3. Unesite potrebno vrijeme početka u satima, minutama i sekundama s lijeva na desno. Ako unesete pogrešne brojke, pritisnite **CLEAR** za brisanje unesenih brojki. Zatim unesite točne brojke. Na primjer, za pronalaženje scene u 1 sat, 10 minuta i 20 sekundi, unesite "11020" koristeći brojčane tipke.
- 4. Pritisnite **ENTER** za potvrdu. Reprodukcija kreće od postavljenog vremena.

## **Memoriranje zadnje scene DVD**

Ured-aj memorira zadnju scenu na zadnjem gledanom disku. Zadnja scena ostaje u memoriji čak i kada izvadite disk iz player-a ili kad isključite (Stand-by mode) ured-aj. Ako umetnete disk čija je zadnja scena memorirana, ta će se scena automatski pozvati iz memorije.

## **Nastavak reprodukcije pri nestanku struje – opcionalna postavka**

#### **DVD**

Čak i ako iznenada nestane struje, uključite uređaj i on će nastaviti reproducirati od onog mjesta u sadržaju na kojem je stao. Sustav će povremeno spremati trenutačni status reprodukcije.

## **Mijenjanje vrste znakova za pravilan prikaz DivX® titla MOVIE**

Ako se tijekom reprodukcije titl ne prikaže pravilno, pritisnite i držite **SUBTITLE** otprilike 3 sekunde, a zatim pritisnite <> ili **SUBTITLE** za odabir koda drugog jezika sve dok se ne prikaže pravilan titl, a zatim pritisnite **ENTER**.

## **Programirana reprodukcija ACD MUSIC**

Funkcija programa vam omogućuje spremanje vaših omiljenih datoteka sa svakog diska ili USB uređaja u memoriju receivera.

Program može sadržavati 30 snimki/datoteka.

- 1. Odaberite DVD/CD ili USB funkciju pritiskom na **FUNCTION**.
- 2. Za dodavanje glazbe na listu programa pritisnite **PROG./MEMO.** za otvaranje modusa za uređivanje programa (@u izborniku se pojavljuje oznaka).
- 3. Odaberite željenu glazbu na [List] koristeći  $\Lambda$ V, a zatim pritisnite **ENTER** za dodavanje glazbe na listu programa.
- 4. Odaberite glazbu na listi programa, a zatim pritisnite **ENTER** za pokretanje programirane reprodukcije.
- 5. Pritisnite **PROG./MEMO.** da biste izašli iz režima za uređivanje programa (@u izborniku se pojavljuje oznaka).

#### **Brisanje datoteke s popisa Program liste**

- 1. Pritisnite **PROG./MEMO.** da biste ušli u režim za uređivanje programa (@u izborniku se pojavljuje oznaka).
- 2. Koristite  $\bigwedge V$  za odabir snimke koju želite obrisati na popisu Program liste.
- 3. Pritisnite **CLEAR**.

### **Brisanje cjelokupnog popisa Program liste**

Koristite  $\wedge \vee \leq \geq$  za odabir [Clear All], a zatim pritisnite **ENTER**.

#### **(B)** Napomena

Programi se isto tako brišu kada se izvad idisk ili USB uređaj, kada se uređaj isključi ili se promijeni funkcija rada uređaja.

## **Gledanje FOTO datoteke PHOTO**

Uređaj može reproducirati diskove s foto datotekama.

- 1. Odaberite DVD/CD ili USB funkciju pritiskom na **FUNCTION**.
- 2. Pritisnite  $\Lambda$  V za odabir mape, a zatim pritisnite **ENTER**.

Otvara se popis datoteka u mapi. Ako se nalazite u popisu datoteka, a želite se vratiti na prethodni popis mapa, koristite  $\Lambda V$ tipke na daljinskom upravljaču kako bi jače osvijetlili **i pritisnite ENTER**.

3. Ako želite gledati određenu datoteku, pritisnite  $\Lambda$  V za osvjetljenje datoteke, a zatim pritisnite **ENTER** ili **PLAY**. Tijekom gledanja datoteke, možete pritisnuti **STOP** za odlazak na prethodni izbornik (JPEG izbornik).

### **Gledanje foto datoteka kao slide prikaz PHOTO**

- 1. Upotrijebite  $\Lambda$  V $\ll$  da jače osvijetlite ( $\Box$ ) ikonu, a zatim pritisnite **ENTER** za pokretanje slide prikaza.
- 2. Brzinu slide prikaza možete mijenjati pomoću Kada je jače osvijetljena (**II**o) ikona.

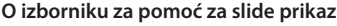

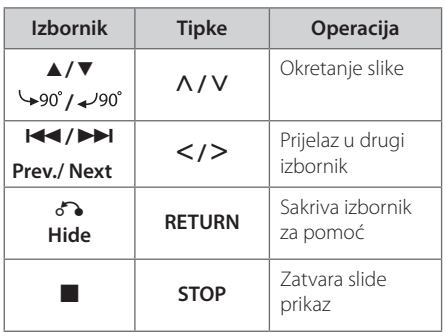

### **Slušanje glazbe tijekom slide prikaza PHOTO**

Tijekom slide prikaza možete slušati glazbu, ako disk sadrži zajedno glazbu i fotografije. Koristite  $\wedge \vee \leq$  za jače osvjetljenje ( $\Box$ ) ikone, a zatim pritisnite **ENTER** za pokretanje slide prikaza.

#### **(B)** Napomena

Ova funkcija je moguća samo kod diska.

### **Podešavanje samoisključivanja**

Pritisnite jednom ili više puta **SLEEP** za odabir vremena čekanja od 10 do 180 minuta, nakon kojeg će se uređaj sam isključiti.

Za provjeru preostalog vremena, pritisnite **SLEEP**.

Za poništenje funkcije samo-isključivanja, funkcije, pritisnite više puta **SLEEP** sve dok se ne pojavi "SLEEP 10", a zatim pritisnite još jednom **SLEEP** kada je prikazano "SLEEP 10".

, Napomena

Preostalo vrijeme možete provjeriti prije nego se uređaj isključi.

## **ZATAMNJENJE**

Pritisnite jedanput **SLEEP**. Prozor zaslona će se zatamniti za polovicu. Za poništenje te funkcije, više puta pritisnite **SLEEP**, sve dok se prigušenje ne isključi.

### **Privremeno isključivanje zvuka**

Pritisnite **MUTE** za isključenje zvuka.

Na uređaju možete isključiti ton (mute) kako bi, na primjer, odgovorili na telefonski poziv, na prozoru zaslona će se prikazati "MUTE".

## **Automatsko isključivanje**

Ovaj uređaj će se automatski isključiti radi uštede energije ukoliko se ne priključi na vanjski uređaj i ne upotrijebi u roku od oko 25 minuta. Isto radi i ova jedinica i to 6 sati nakon što je glavna jedinica priključena na drugi uređaj pomoću analognog ulaza.

Rad

### **Zaštita ekrana**

Zaštita ekrana se pojavljuje kada ured-aj ostavite u Stop modusu duže od pet minuta.

## **Odabir sustava - dodatna mogućnost**

Morate odabrati odgovarajući režim sustava za vaš TV sustav. Ako se na prozoru prikaza pojavi "NO DISC", pritisnite i držite **PAUSE/STEP** (M) dulje od pet sekundi da biste odabrali sustav.

### **Prikazivanje informacije o datoteci (ID3 TAG)**

Tijekom reprodukcije MP3 datoteke koja sadrži informaciju o datoteci, tu informnaciju možete prikazati pritiskom na **DISPLAY**.

# **Radio operacije**

Uvjerite se da su FM antene priključene. (Pogledajte stranicu 15)

## **Slušanje radija**

- 1. Pritisnite **FUNCTION** sve dok se FM ne prikažu na prozoru zaslona. Bira se zadnja primljena stanica.
- 2. Pritisnite i držite **TUN.(-/+)** otprilike dvije sekunde, sve dok se ne počne mijenjati pokazatelj frekvencije, zatim otpustite tipku. Pretraživanje se zaustavlja kada uređaj pronađe stanice.

Ili

Pritisnite više puta **TUN.(-/+)**.

3. Podesite glasnoću okretanjem **VOL**. na prednjoj ploči ili višekratnim pritiskanjem **VOL +** or **–** na daljinskom upravljaču.

### **Memoriranje radio stanica**

Memorirati (preset) možete 50 stanica za FM. Prije biranja stanica, pazite da smanjite glasnoću.

- 1. Pritisnite **FUNCTION** sve dok se FM ne prikažu na prozoru zaslona.
- 2. Odaberite željenu frekvenciju pritiskom na **TUN.**  $(-/+)$
- 3. Pritisnite **PROG./MEMO.** i memorirani (preset) broj će treptati na prozoru zaslona.
- 4. Pritisnite **PRESET (AV)** za odabir željenog broja memorije.
- 5. Pritisnite **PROG./MEMO.**. Stanica je spremljena.
- 6. Ponovite korake 2 do 5 za spremanje drugih stanica.

### **Brisanje svih spremljenih stanica**

- 1. Pritisnite i držite **PROG./MEMO.** dvije sekunde. U prozoru displeja trepti "ERASE ALL".
- 2. Pritisnite **PROG./MEMO.** za brisanje svih spremljenih stanica.

## **Poboljšanje lošeg FM prijema**

Pritisnite **PLAY** (▶) (MO./ST.) na daliinskom upravljaču. Time će prijemnik prijeći iz stereo prijema u mono prijem što obično poboljšava prijem signala.

## **Gledanje informacija o radio stanici**

FM prijemnik se isporučuje s Radio Data System (Sustav radio podataka) (RDS) funkcijom. **RDS** prikazuje informacije o radio stanici koju trenutno slušate. Pritisnite nekoliko puta RDS da pogledate informaciju.

- **PS** (Programme Service Name (Naziv usluge programa)) Na displeju se prikazuje naziv kanala.
- **PTY** (Programme Type Recognition (Prepoznavanje vrste programa)) Na displeju se prikazuje vrsta programa (na pr. Jazz ili Vijesti) .
- **RT** (Radio Text (Radio tekst)) Tekstualna poruka koja sadrži posebne informacije emitirane radio stanice. Tekst može prelaziti preko ekrana.
- **CT** (Vrijeme koje kontrolira kanal) Prikazuje datum i vrijeme emitirane radio stanice.

Radio stanice možete tražiti prema vrsti programa pritiskom na **RDS**. Na displeju će se prikazati zadnje korišteni PTY. Pritisnite **PTY** jednom ili više puta kako biste odabrali željenu vrstu programa. Pritisnite AD. Prijemnik će automatski tražiti stanice. Kada se stanica pronaœe traženje se zaustavlja.

# **Podešavanje zvuka**

### **Postavljanje surround modusa**

Sustav ima brojna prije postavljena surround zvučna polja. Pomoću **EQ/ LG EQ** možete odabrati željeni modus zvuka. **EQ/ LG EQ** možete promijeniti pomoću AD tipke strelice kada je prikazana **EQ/ LG EQ** informacija.

Prikazane stavke za ekvolizator se mogu razlikovati ovisno o izvorima zvuka i efektima.

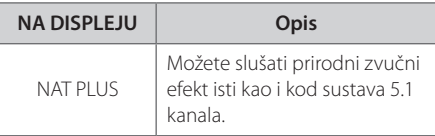

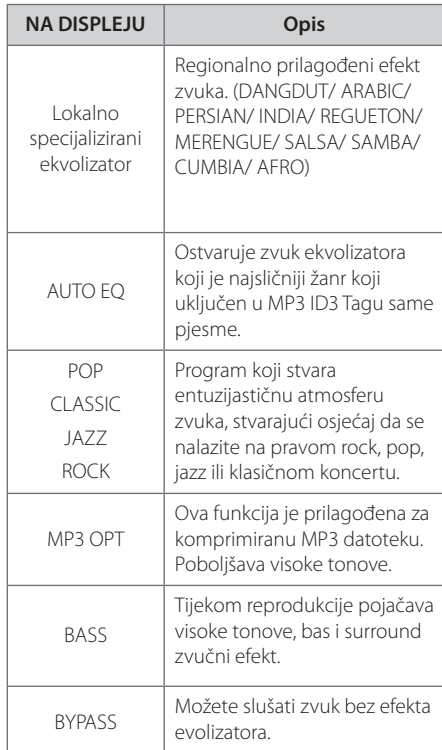

#### , Napomena

- · U nekim surround modusima, neki zvučnici neće imati zvuka ili će zvuk biti slab, što ovisi o modusu surrounda i audio izvora, to nije greška.
- Možda ćete trebati resetirati surround modus, nakon prebacivanja ulaza, ponekad čak i kad se promijeni glazbena snimka.

## **Napredne operacije**

### **Slušanje glazbe s prijenosnog playera ili vanjskog uređaja**

Uređaj se može koristiti za reprodukciju glazbe s brojnih vrsta prijenosnih playera ili vanjskih uređaj.

1. Priključite prijenosni player na P. IN (PORTABLE IN) priključak na uređaju.

Ili

priključite vanjski uređaj na AUX priključak na uređaju.

Ili

priključite vanjski uređaj na SCART priključak na uređaju.

- 2. Uključite uređaj pritiskom na **POWER**.
- 3. Odaberite PORTABLE, AUX, TV-AUDIO funkciju pritiskom na **FUNCTION**.
- 4. Uključite prijenosni player ili vanjski uređaj i pokrenite reprodukciju.

### **Snimanje na USB**

- 1. Priključite USB na uređaj
- 2. Odaberite DVD/ CD funkciju pritiskom na **FUNCTION**.

Snimanje jedne snimke – Na USB možete snimiti željenu datoteku poslije reprodukcije.

Snimanje svih snimki – Na USB možete snimiti nakon zaustavljanja.

Snimanje Program liste – Nakon prelaska na programiranu listu, tu listu možete snimiti na USB.

- 3. Pokrenite snimanje pritiskom na **REC**.
- 4. Za zaustavljanje snimanja pritisnite **STOP**.

#### , Napomena

- Tijekom USB snimanja možete provjeriti postotak snimljenog materijala na ekranu.
- Kada tijekom snimanja zaustavite reprodukciju, spremit će se datoteka koja je snimljena do tog trenutka (samo AUDIO CD).
- Ne vadite USB i ne isključujte uređaj tijekom USB snimanja. U protivnom možete snimiti nepotpunu datoteku.
- y Ako USB snimanje ne radi, na zaslonu će se prikazati poruka "NO USB", "ERROR", "USB FULL" ili "NO REC".
- Na CD-G disku, snimanje na USB nije podržano.
- Snimiti možete najviše 999 datoteka.
- Snimke će se spremiti kao TRK 001 u CD FOLDER.
- Snimanje je podržano samo u Audio CDima.

Proizvodnja neovlaštenih kopija materijala koji su zaštićeni autorskim pravima, uključujući računalne programe, datoteke, emitirani program i snimljeni zvuk može biti kršenje autorskih prava i predstavlja kažnjivo djelo. Ova se oprema ne smije koristiti u te svrhe.Budite odgovorni prema autorskim pravima.

> **Budite odgovorni Poštujte autorska prava**

# **Otklanjanje teškoća**

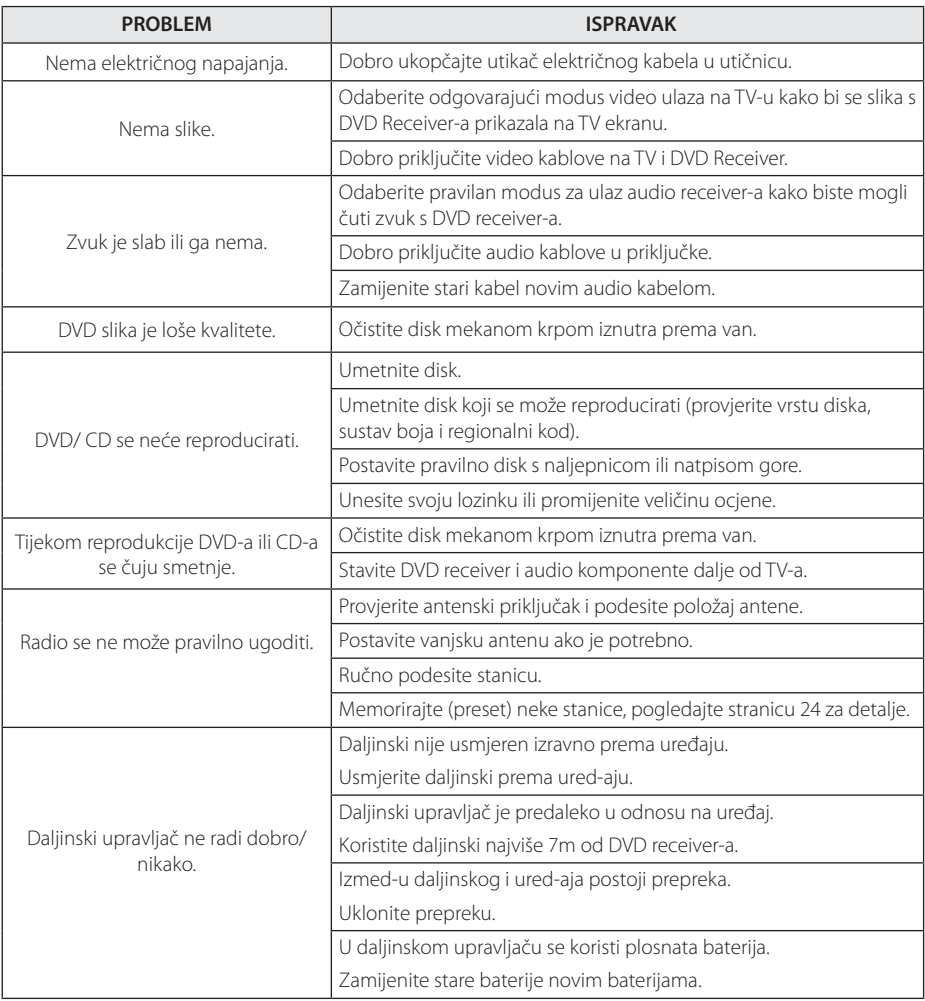

6 Dodatak

# **Održavanje**

## **Rukovanje uređajem**

### **Transportiranje uređaja**

Molimo sačuvajte originalnu ambalažu uređaja i materijal za pakiranje. Ako uređaj trebate transportirati, za najbolju zaštitu, upakirajte uređaj na način kako je bio originalno tvornički upakiran.

Čišćenje vanjskih površina

- Ne koristite zapaljive tekućine kao insekticid sprej u blizini uređaja.
- y Brisanje s jakim pritiskanjem može oštetiti površinu.
- Ne ostavljajte gumene ili plastične proizvode duže vrijeme u dodiru s uređajem.

### **Čišćenje uređaja**

Za čišćenje uređaja koristite meku i suhu krpu. Ako je površina izrazito prljava, koristite meku krpu lagano navlaženu blagom otopinom deterdženta. Ne koristite jaka otapala kao što su alkohol, benzin, razrjeđivač, jer bi tako mogli oštetiti površinu uređaja.

### **Održavanje uređaja**

Uređaj je precizni proizvod visoke tehnologije. Ako dođe do prljanja optičke leće ili dijelova disk pogona, može se smanjiti kvaliteta slike. Za detalje molimo, kontaktirajte najbliži ovlašteni servisni centar.

### **Napomene o diskovima**

#### **Rukovanje diskovima**

Ne dirajte stranu diska koja služi za reprodukciju. Držite disk za rubove kako na površini diska ne bi ostavili otiske prstiju. Nikada ne lijepite na disk papir ili trake.

### **Spremanje diskova**

Nakon reprodukcije, disk spremite u njegovu kutiju. Disk ne izlažite izravnim sunčevim zrakama ili izvorima topline i nikada ne ostavljate disk u automobilu koji je izložen izravnim sunčevim zrakama.

### **Čišćenje diskova**

Otisci prstiju i prašina na disku mogu prouzrokovati lošu kvalitetu slike i izobličenje zvuka. Prije reprodukcije disk očistite čistom krpom. Disk brišite od sredine prema vanjskom rubu.

Ne koristite jaka otapala kao što je alkohol, benzin, razrjeđivač, tržišno dostupna sredstva za čišćenje ili anti-statični sprej koji se koriste za stare ploče od vinila.

# **Kodovi područja**

Odaberite kod područja s popisa.

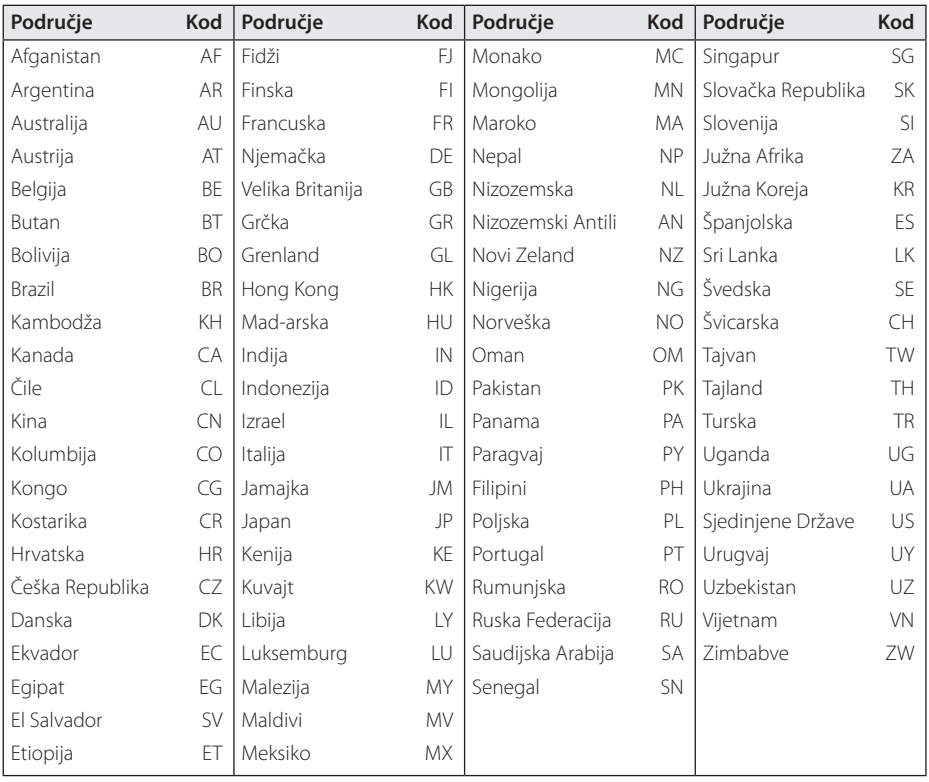

Dodatak **0**<br>Dodatak

# **Kodovi jezika**

Poslužite se ovim popisom za unos željenog jezika za sljedeća početna podešavanja : Disk audio, Disk titl, Disk izbornik.

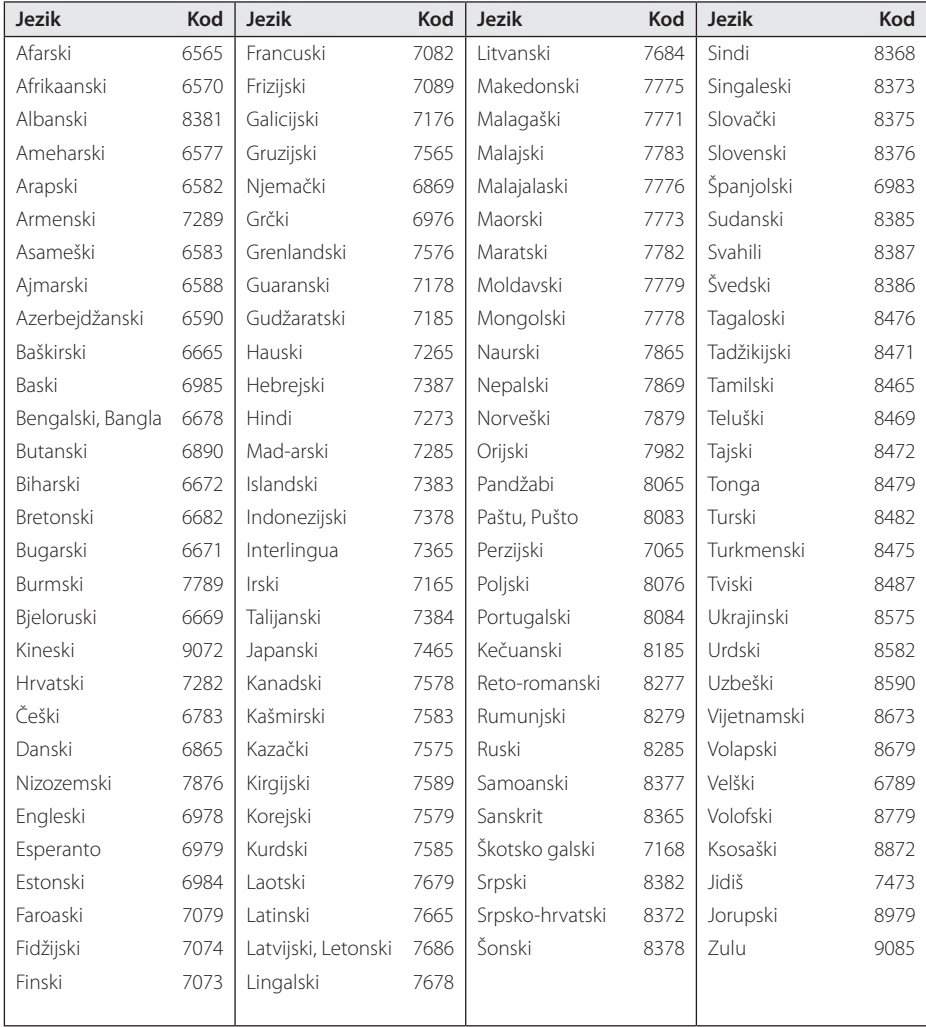

## **Robne marke i licence**

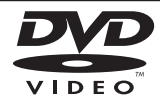

""DVD Logo" je robna marka u vlasništvu DVD Format/Logo Licensing Corporation.

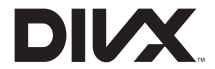

DivX®, DivX Certified® i pridruženi logotipi su robne marke u vlasništvo Rovi Corporation ili njenih podružnica, te je njihova upotreba obuhvaćena licencom.

#### **MDOLBY DIGITAL**

Proizvedeno prema licenci Dolby Laboratories. Dolby i dvostruki-D simbol su robne marke vlasništvo Dolby Laboratories.

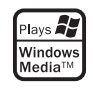

#### **Napomena o autorskim pravima**

- Ovaj proizvod u sebi sadrži tehnologiju zaštite autorskih prava koja je zaštićena patentima SAD-a i drugim pravima na intelektualno vlasništvo. Ovaj proizvod u sebi sadrži tehnologiju zaštite autorskih prava koja je zaštićena patentima SAD-a i drugim pravima na intelektualno vlasništvo. Upotrebu tih tehnologija za zaštitu autorskih prava mora odobriti Macrovision Corporation, i može se koristiti samo za kućnu upotrebu i druge ograničene načine gledanja, osim ako to tvrtka Macrovision Corporation nije drugačije odobrila. Zabranjeno je rastavljanje uređaja i otkrivanje obrnutog redoslijeda proizvodnje.
- Prema zakonima o zaštiti autorskih prava SAD-a i drugih zemalja, neovlašteno snimanje, upotreba, prikazivanje, distribucija ili revizija televizijskih programa, video traka, HD DVD-a, BD-ROM diskova, DVD-a, CD-a i drugih materijala može podlijegati građanskoj i /ili krivičnoj odgovornosti.

# **Specifikacija**

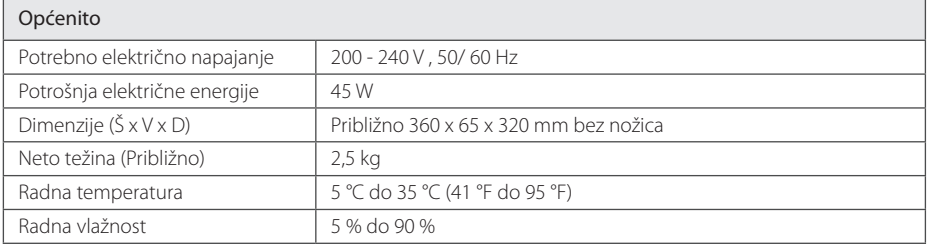

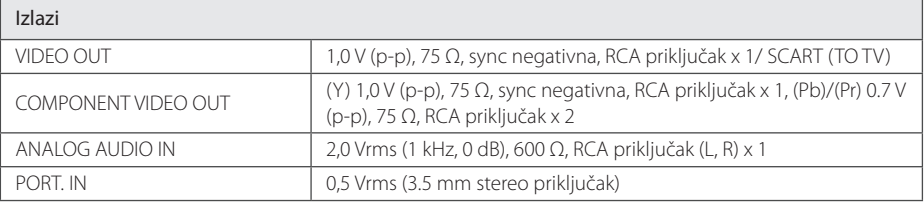

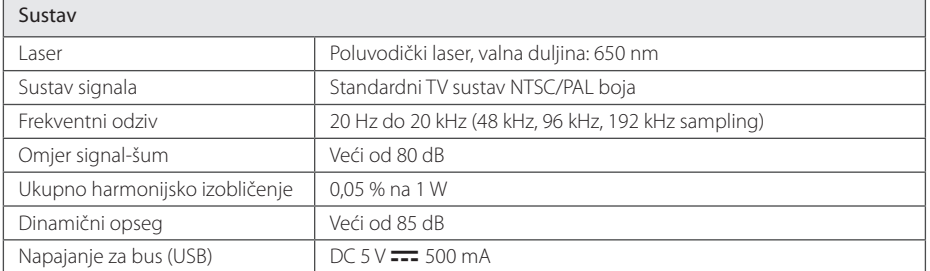

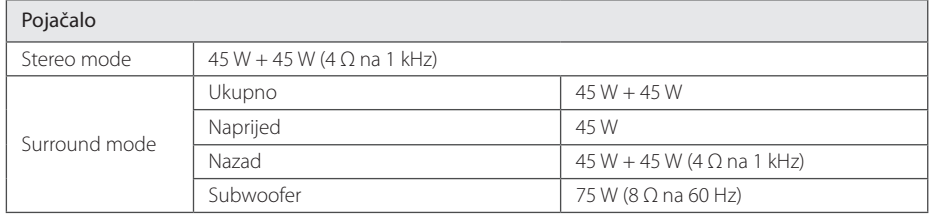

#### Prijemnik

FM područje prijema 87,5 do 108,0 MHz ili 87,50 do 108,00 MHz

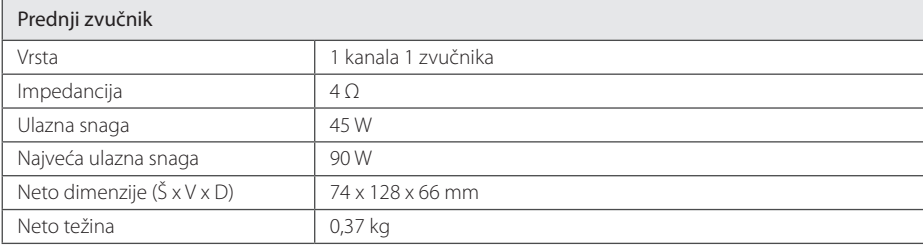

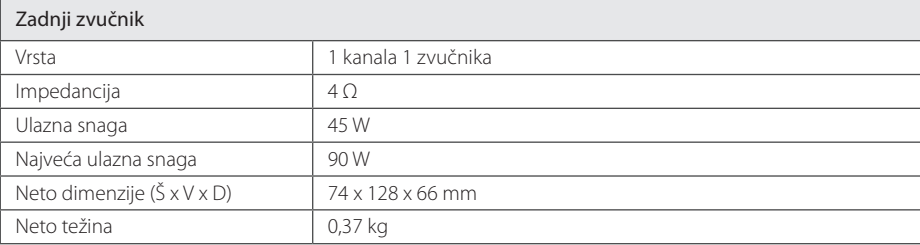

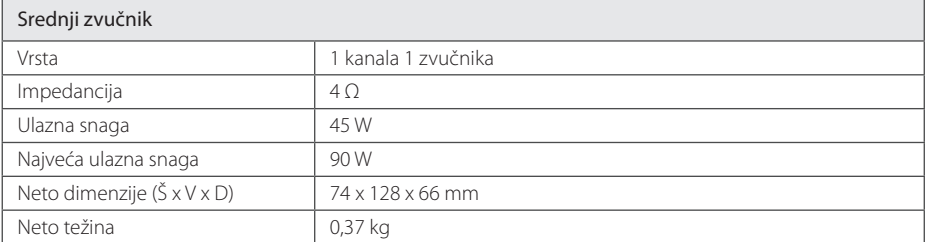

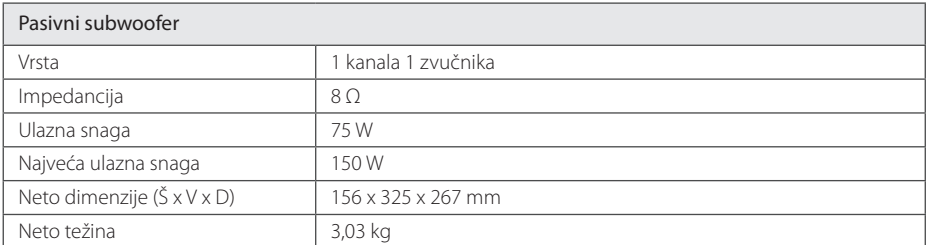

Izvedba i specifikacije su podložni promjenama bez prethodnog obavješćivanja.

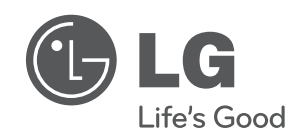

 $\overline{\phantom{a}}$ 

I